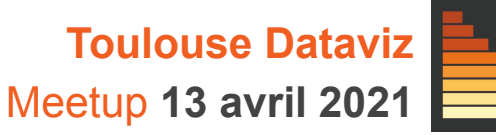

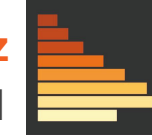

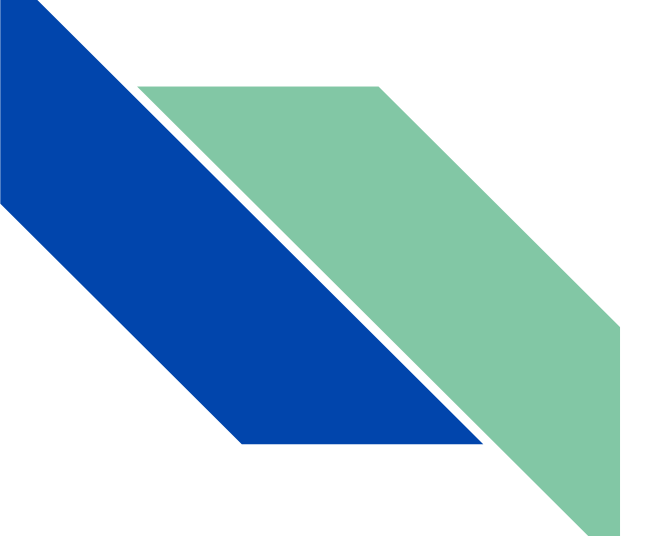

### [Arabesque](http://arabesque.ifsttar.fr)

**Explorer et visualiser facilement vos flux géo-localisés sur le web**

Françoise Bahoken, Étienne Côme et Laurent Jégou

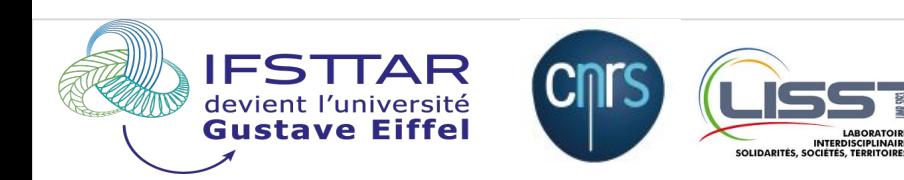

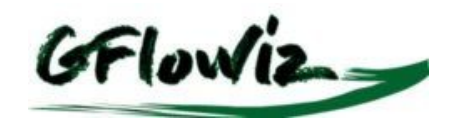

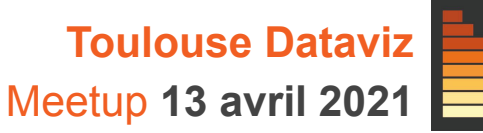

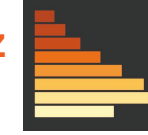

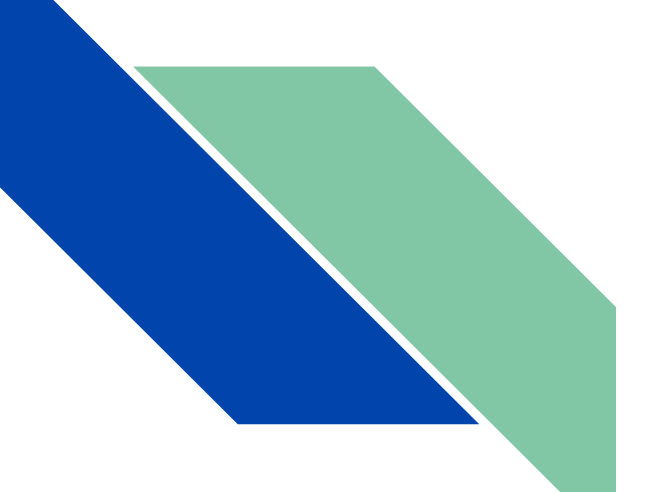

### [Arabesque](http://arabesque.ifsttar.fr)

[arabesque.ifsttar.fr/](http://arabesque.ifsttar.fr/) **Explorer et visualiser facilement vos flux géo-localisés sur le web**

Françoise Bahoken, Etienne Côme, Laurent Jégou.

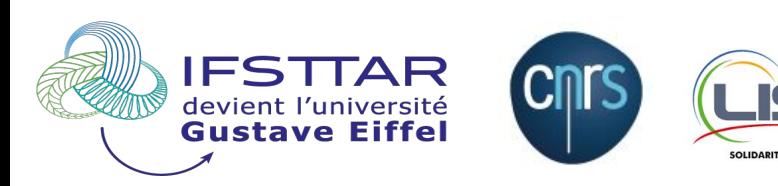

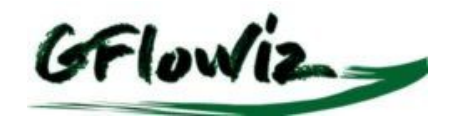

**Le projet**

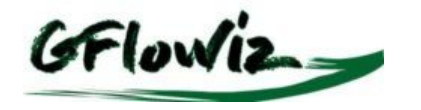

*Geographic flow vizualisation <https://geoflowiz.hypotheses.org/>*

Univ. Gustave Eiffel (ex. IFSTTAR) direction scientifique – collaboration CNRS (UMR Lisst) Projet fédérateur MobTransNum & AP GEOWEB (GDR Magis)

**2 objectifs :**

● Recenser les applications web de (carto)graphie de données décrivant des **mobilités spatio-temporelles**, sous la forme de **flux origine-destination**

[Tableau de bord](https://geoflowiz.hypotheses.org/dashboard-des-applications) **+** [Panorama d](https://geoflowiz.hypotheses.org/accueil/travaux-et-productions/curation-des-applications-de-geovizu-de-flux-et-trafics)u **geoweb des flux** + [enquête s](https://geoflowiz.hypotheses.org/accueil/travaux-et-productions/les-differents-outils)ur les besoins

Développer une application web de géovisualisation de flux, de réseaux & mouvements spatiaux innovante au sens de "*cartographie de visualisation*"

# *Arabesque*

[Accéder] <http://arabesque.ifsttar.fr/>

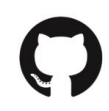

<https://github.com/gflowiz/arabesque>

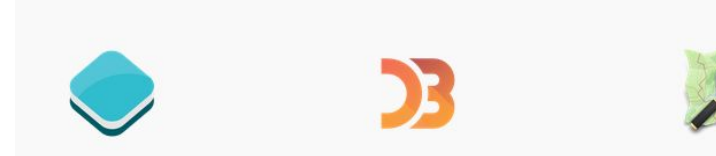

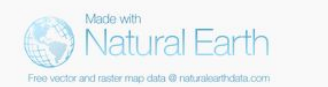

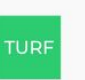

# **Objectifs**

- Traiter de **grands jeux** de **données multiscalaires** tels des matrices O/D, catégorielles, temporelles, ...
- **● Calculer** des **indicateurs de base** sur les réseaux et les flux : indegree, outdegree*,* volume*,* solde
- **● Paramétrer** la géométrie, le style des figurés et leur sémiologie (taille, couleur, valeur, orientation...)
- **● Filtrer l'information** de façon interactive (liens, nœuds, attributs)
- **● Choisir sa projection** cartographique et son **fond de carte**
- **● Exporter** une carte vectorielle légendée respectant les principes de sémiologie graphique

## 5 grandes étapes

- **1. Importer** des données (liens et/ou nœuds)
- **2. Traiter** (création d'indicateurs statistiques)
- **3. Explorer et filtrer**
- **4. Symboliser**
- **5. Sauver et exporter**

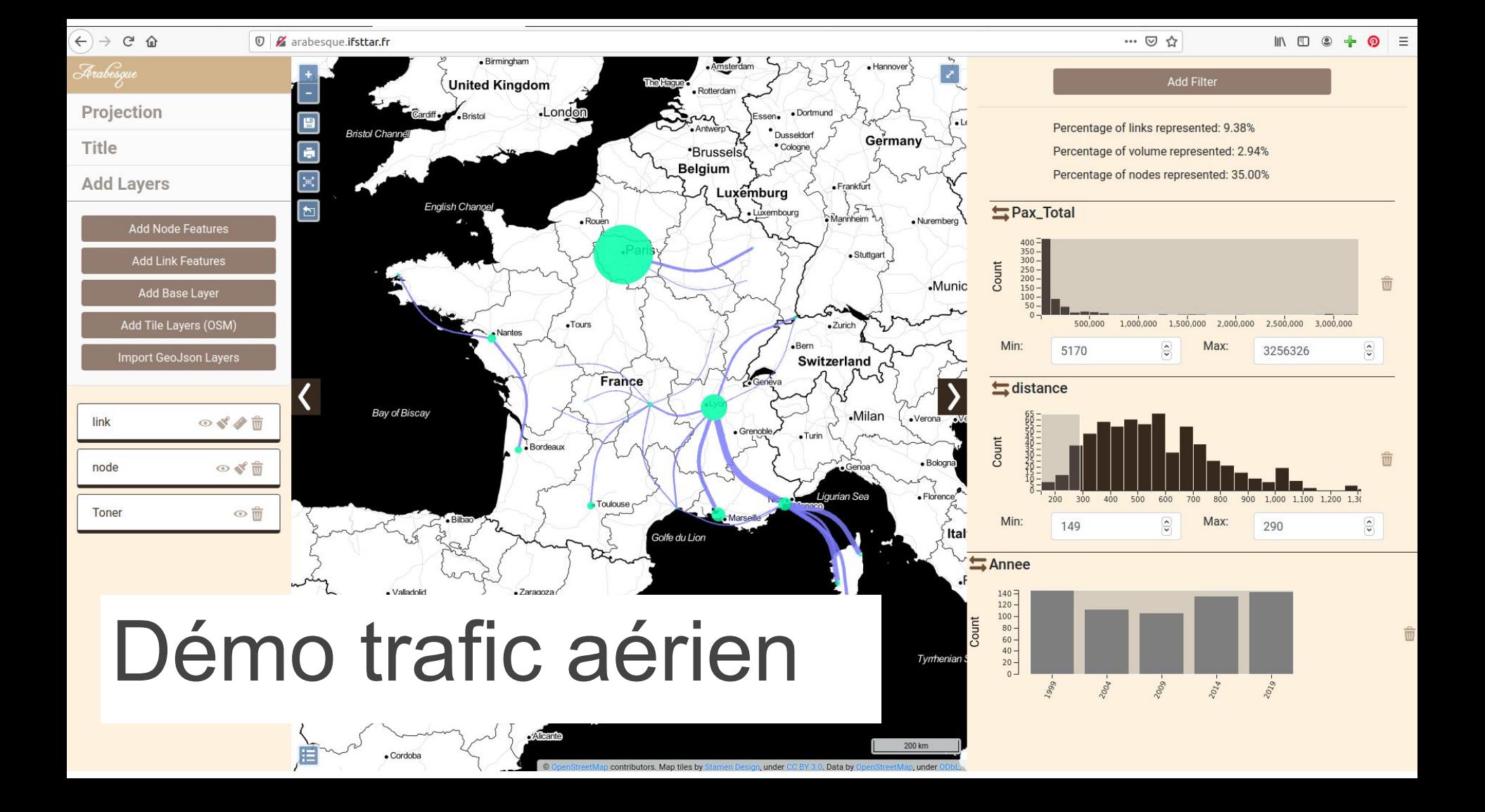

## Exemple monde *live*

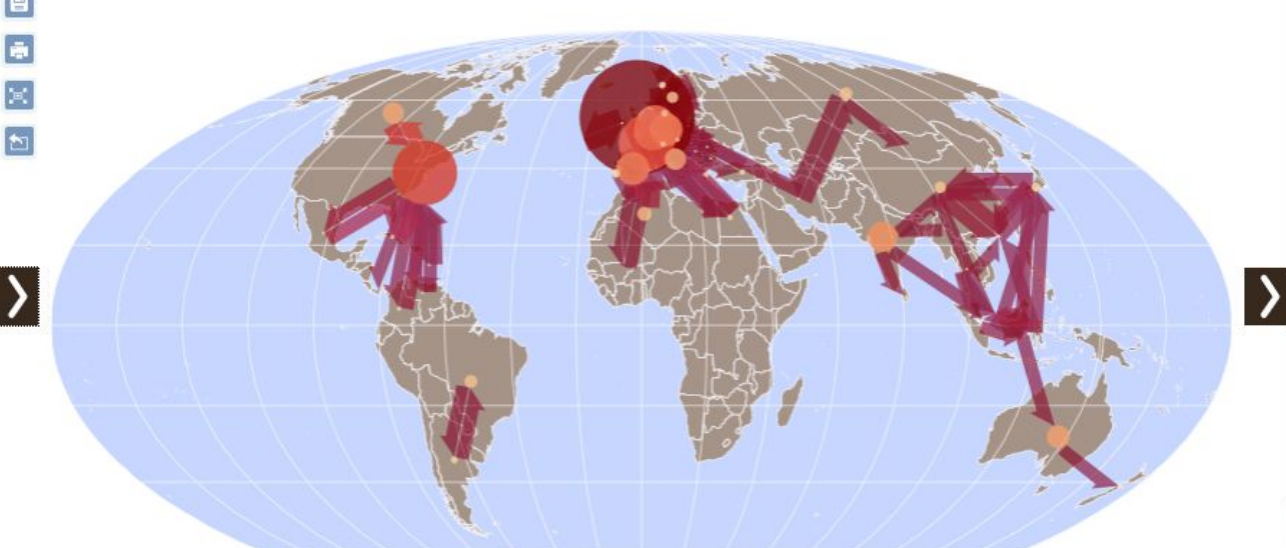

![](_page_7_Figure_2.jpeg)

#### Données Flux OD : **The RICardo Project**

http://ricardo.medialab.sciences-po.fr/#!/#%2F

E

![](_page_7_Figure_5.jpeg)

#### Importation d'une liste de liens

![](_page_8_Picture_7.jpeg)

Demo

#### Ajouter un filtre

![](_page_9_Figure_1.jpeg)

![](_page_10_Figure_0.jpeg)

## Données RICardo GéoVisualisation par défaut

![](_page_10_Figure_2.jpeg)

### Contextualiser (ajouter la géo.)

![](_page_11_Figure_1.jpeg)

### Reprojeter (changer de vision du monde)

Projection de Mollweide

<u> Finabesqu</u> Projection ē World Mollweide / EPS(  $\triangleq$ EPSG.io 4326, France ... Search Title  $|\langle |$ **Add Layers** node  $\circ$  \*  $\oplus$ link ◎ぎク市  $\circ$  \*  $\overline{0}$ countries graticules\_20  $\circ$  \*  $\oplus$ 

bounding\_box → <

E

![](_page_12_Picture_2.jpeg)

## Filtrer (réduire la densité) **sur l'espace parcouru**

![](_page_13_Figure_1.jpeg)

## Paramétrer la sémio.

![](_page_14_Figure_1.jpeg)

![](_page_14_Picture_2.jpeg)

![](_page_14_Figure_3.jpeg)

![](_page_14_Picture_4.jpeg)

![](_page_15_Picture_0.jpeg)

## Jouer sur les dates

filtrage spatial (distance parcourue) + **filtrage temporel**

![](_page_15_Figure_3.jpeg)

## Visualisation finale (exemple)

![](_page_16_Figure_1.jpeg)

## Visualisation finale (exemple)

![](_page_17_Figure_1.jpeg)

#### Autre exemple de données : Les mobilités scolaires vers l'agglo de Toulouse

![](_page_18_Figure_1.jpeg)

#### Source : INSEE, fichier détail "MOBSCO", 2017

[Données](https://www.insee.fr/fr/information/2383297) issues du recensement de la population, caractérisant les lieux d' études par rapport aux lieux de résidence principale et les ménages.

On peut y observer notamment :

- les différences par **niveau de diplôme** : est-ce que les étudiants de Master viennent de plus loin que ceux de licence ?
- les différences de **catégorie socio-professionnelles**
- les aires de recrutement des différentes communes, via leurs lycées.

On s'intéressera ici aux élèves et étudiants venant travailler dans une commune de l'unité urbaine de Toulouse (agglomération).

Mobilités scolaires vers Toulouse : Filtrage sur la distance

France **Moins de 200 kms** 

![](_page_20_Figure_3.jpeg)

#### Mobilités scolaires vers Toulouse : Niveaux de diplôme

![](_page_21_Figure_1.jpeg)

![](_page_22_Figure_0.jpeg)

![](_page_22_Figure_2.jpeg)

#### Mobilités scolaires vers Toulouse : Professions et catégories sociales

![](_page_23_Figure_1.jpeg)

#### Mobilités scolaires vers Toulouse : Attractivité de certains lycées

Lycées de **Colomiers** Lycées de **Muret**

![](_page_24_Figure_3.jpeg)

# Perspectives

- Poursuivre le développement en ajoutant des fonctionnalités (indicateurs sur les liens, filtrage spatial, calculatrice de champs…)
- Prendre en compte les données de graphes bipartites
- Défi de l'export vectoriel
- **● N'hésitez pas à contribuer !**
	- **Version Dév.** (en cours) : <https://github.com/gflowiz/arabesque-dev>
	- **Version initiale**(version 1) : *<https://github.com/gflowiz/arabesque>*

![](_page_26_Picture_0.jpeg)

Toulouse Dataviz meetup 13 avril 2021

### [Arabesque](http://arabesque.ifsttar.fr)

[arabesque.ifsttar.fr/](http://arabesque.ifsttar.fr/)

Françoise Bahoken Etienne Côme Laurent Jégou *francoise.bahoken@univ-eiffel.fr etienne.come@univ-eiffel.fr laurent.jegou@univ-tlse2.fr*

![](_page_26_Picture_5.jpeg)

![](_page_26_Picture_6.jpeg)